# Getting Started With Ad hoc Visualizer

Version: 7.3

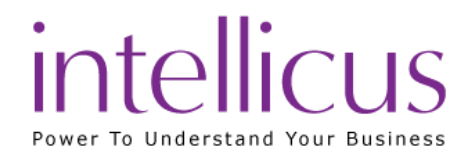

#### Copyright © 2015 Intellicus Technologies

This document and its content is copyrighted material of Intellicus Technologies.

The content may not be copied or derived from, through any means, in parts or in whole, without a prior written permission from Intellicus Technologies. All other product names are believed to be registered trademarks of the respective companies.

#### Dated: August 2015

# Acknowledgements

Intellicus acknowledges using of third-party libraries to extend support to the functionalities that they provide.

For details, visit[: http://www.intellicus.com/acknowledgements.htm](http://www.intellicus.com/acknowledgements.htm)

#### Contents

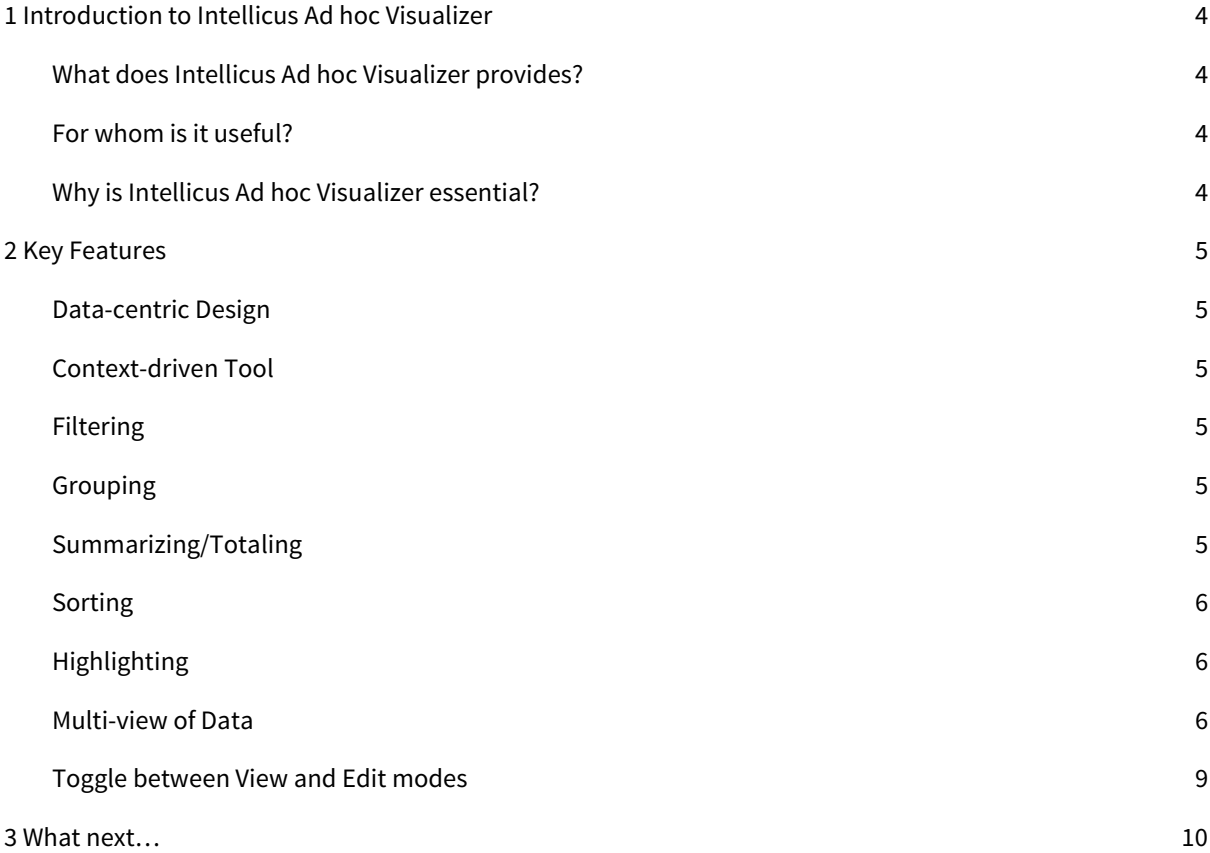

# <span id="page-3-0"></span>1 Introduction to Intellicus Ad hoc Visualizer

There is a global need for an intuitive web-based interactive interface to visualize and analyze large amounts of data packaged in reports ad hoc by the business users. End users wish to have the power to generate their desired reports without any help from the IT staff.

Intellicus' Ad hoc Visualizer presents visualizations of your data using latest interactive controls based on HTML5. You can now view your data while designing thereby saving effort and time to switch back and forth the view and design modes.

## <span id="page-3-1"></span>What does Intellicus Ad hoc Visualizer provides?

Intellicus' Ad hoc Visualizer helps to generate reports by simply selecting the data source. It enables end users to perform desired on-the-fly operations on the report. The operations range from re-arranging columns, to adding/removing charts, to sorting and grouping - to get the business data in the desired format.

## <span id="page-3-2"></span>For whom is it useful?

The business users of organizations can benefit from self-service business intelligence along with sophisticated visualizations that will lead to self-reliant analysis of data.

## <span id="page-3-3"></span>Why is Intellicus Ad hoc Visualizer essential?

Ad hoc Visualizer will help organizations find their KPIs derived from easy-to-use, self-service access to information in the form of charts and matrix enabling timely decisions.

## <span id="page-4-0"></span>2 Key Features

#### <span id="page-4-1"></span>Data-centric Design

Intellicus' Ad hoc Visualizer enables to create samples of data while in edit mode. This helps to quickly generate the report after applying desired visualizations like sorting, highlighting and more on a sample dataset.

Ad hoc Visualizer facilitates to visualize actual data and at the same time decide on what data you want in your report.

#### <span id="page-4-2"></span>Context-driven Tool

For better user experience, Ad hoc Visualizer provides context-centric design for your report; for example, if the report contains grid, you have all the operations to perform on grid under one toolbox. The grid would immediately refresh upon applying the visualizations.

#### <span id="page-4-3"></span>Filtering

Filter is an ad hoc condition, which you can choose to apply on your report. The data of the report will filterin based on this condition. You can apply multiple conditions including AND/OR combination.

A field could also be linked to one or more other fields for fetching available values for filtering. With Intellicus' Ad hoc Visualizer you can choose to either filter data as well as specify parameters' values in case your report has user parameters.

#### <span id="page-4-4"></span>Grouping

Grouping brings together the related data of a report based on the grouping key.

Group key can be arranged in ascending or descending order, based on group key value or a detail field's summary value.

### <span id="page-4-5"></span>Summarizing/Totaling

This can summarize detail rows for data analysis. The summaries can be applied at group level (in case grouping is applied), page level or report (grand total) level.

## <span id="page-5-0"></span>Sorting

You can sort the report to get the report data in a pre-determined (ascending or descending) order. Intellicus' Ad hoc Visualizer supports multiple level of sorting as well.

## <span id="page-5-1"></span>Highlighting

Highlight is a visual indication on an ad hoc report. It catches your attention to specific records or groups while viewing the report output. Each highlight is configured along with an ad hoc condition or multiple conditions related by AND/OR operators.

## <span id="page-5-2"></span>Multi-view of Data

You can see representation of your data in the form of grid, chart, matrix or map in parallel under various tabs. Visualization applied to a single tab would refresh data across all tab

#### Interactive Grid

Data grid provides fast response for interactive reporting operations like searching, sizing of columns, repositioning of columns. You can perform operations like filtering, sorting, highlighting, grouping and totaling on the grid.

| Year, Sale Date, Store Address, Product Category | Sales Achieved |
|--------------------------------------------------|----------------|
|                                                  |                |
| 42008                                            | \$1,807,498.00 |
| $4$ Jul/2008                                     | \$357,232.00   |
| ▲ Downtown(Sonora - CA)                          | \$90,256.00    |
| Televisions                                      | \$56,727.00    |
| Cameras                                          | \$22,847.00    |
| Accessories                                      | \$10,682.00    |
| 4 Outlet Mall(MetroPark - NJ)                    | \$60,156.00    |
| Televisions                                      | \$40,904.00    |
| Cameras                                          | \$12,851.00    |
| Accessories                                      | \$6,401.00     |
| ▶ Independent(Kuai - HI)                         | \$47,994.00    |
| Downtown(New York - NY)                          | \$34,417.00    |
| Downtown(Hermosa Beach - MA)                     | \$28,660.00    |
| Community (Ruston - KY)                          | \$28,326.00    |
| Outlet Mall(Lock Haven - ND)                     | \$26,123.00    |
| Community (Morgantown - MS)                      | \$15,610.00    |
| Community (Chicago - IL)                         | \$13,211.00    |
| Residential(Montgomery - AL)                     | \$12,479.00    |
| Aug/2008                                         | \$255,200.00   |

Figure 1: Grouping in Grid

#### Interactive Chart

Intellicus' Ad hoc Visualizer provides a highly interactive charting experience to users. You can create multidimensional charts of various types like Bar, Column, Pie, DoughNut, Scatter, Bubble to name a few.

You can create multiple charts and decide on number of charts to view on each row. You can easily zoom in the chart to focus on specific details.

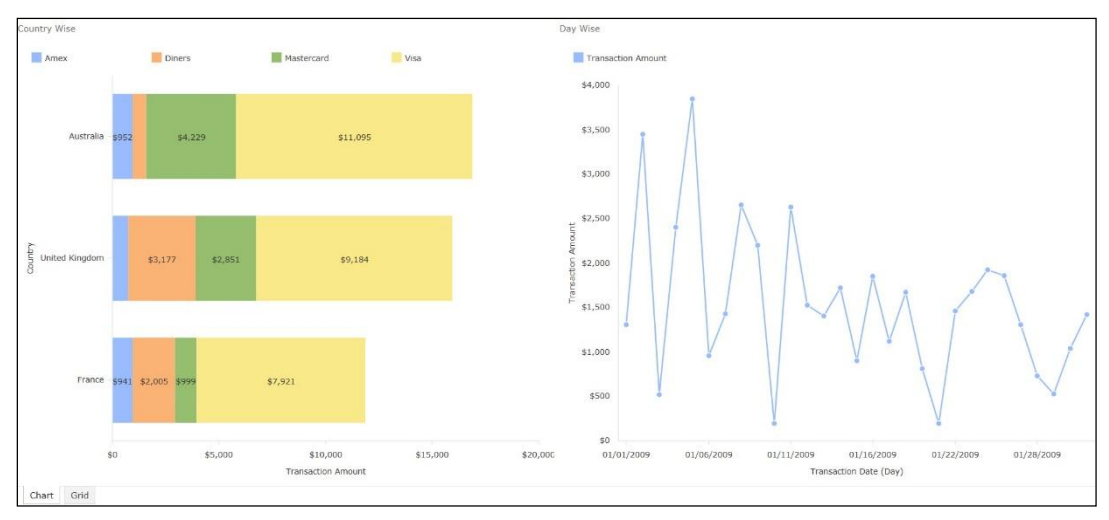

Figure 2: Multiple Charts

#### Interactive Matrix

You can use matrix to summarize your report data in the form of cross-section of fields in rows and columns. With matrix, you can expand/collapse the group headers as desired; size, re-position columns as well as swap columns and rows.

Ad hoc Visualizer enables you to show particular columns/rows in the report when a certain condition is met. You can also highlight a cell, cell family, or an entire row or column of a matrix based on a condition.

You can link Matrix and Chart so that any changes made in one component gets automatically reflected in the other.

|                         |                       |         | Manufacturer | <b>Measures</b> |
|-------------------------|-----------------------|---------|--------------|-----------------|
|                         |                       |         | ALL *        |                 |
| <b>Product Category</b> | <b>Product Type</b>   | Product | Unit Sold    | Sales Achieved  |
| ALL                     | ▲ ALL                 | ALL     | 2316         | \$1,807,498.00  |
|                         | <b>CRT</b>            | ALL *   | 192          | \$332,946.00    |
|                         | Camera Accessories    | ALL     | 622          | \$133,760.00    |
|                         | <b>DLP</b>            | ALL     | 342          | \$556,158.00    |
|                         | <b>LCD</b>            | ALL *   | 96           | \$160,180.00    |
|                         | Plasma                | ALL     | 66           | \$111,274.00    |
|                         | Point-and-Shoot       | $*$ ALL | 284          | \$210,038.00    |
|                         | <b>SLR</b>            | $*$ ALL | 78           | \$50,362.00     |
|                         | <b>TV Accessories</b> | ALL     | 372          | \$85,104.00     |
|                         | Video                 | ALL     | 264          | \$167,676.00    |

Figure 3: Interactive Matrix

#### Interactive Map

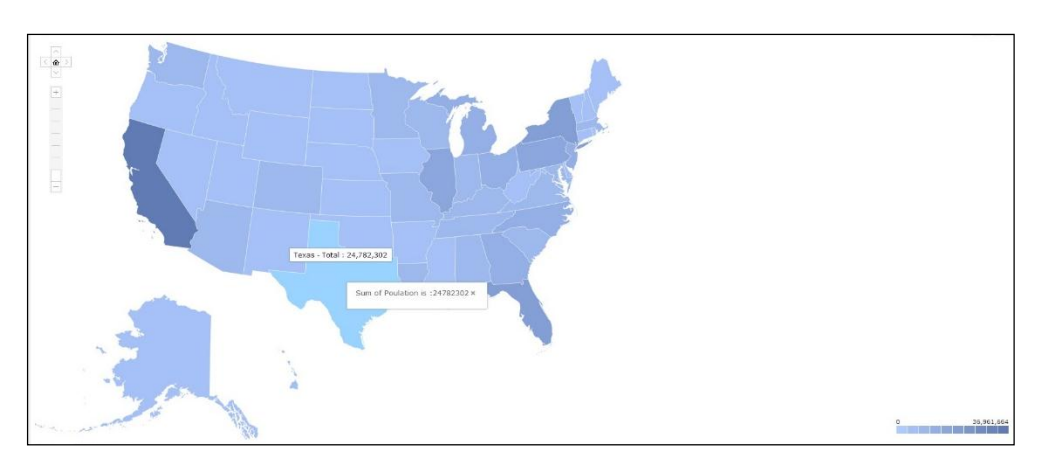

GIS map visualization provides heat maps, showing attributes and metrics on balloons.

Figure 4: Map showing population of different areas in varying color gradients

## <span id="page-8-0"></span>Toggle between View and Edit modes

All report operations are easily accessible under one menu. You can directly switch to View mode from Edit mode and vice-versa with a single click. Also, the report can be exported, emailed, uploaded or printed directly from the Ad hoc Visualizer.

# <span id="page-9-0"></span>3 What next…

Intellicus' Ad hoc Visualizer is a simple way for everyone to generate reports on the fly. It offers an easy-touse interface that enables self-serve and intuitive information analysis, empowering business users turn insights into effective decisions.

If interested to know more, please contact us at: [info@intellicus.com](mailto:info@intellicus.com) or visi[t www.intellicus.com](http://www.intellicus.com/) for downloads and related links.

The complete User Guide titled "WorkingwithAdhocVisualizer.pdf" would be available upon product download.